www.zdnet.com [/article/how-to-use-bing-image-creator-microsoft-designer/](https://www.zdnet.com/article/how-to-use-bing-image-creator-microsoft-designer/?ftag=TRE-03-10aaa6b&utm_email=84d413e5ff4bae2e3e02534be6546aeef8878efea6164732240c899703eb29d6&utm_campaign_id=8830422&utm_email_id=85bb0c360c9a7424a5ce5f16f86dd700ef8fa90980aca9247feb1c3ec85ef145&utm_newsletter_id=92303&medium=email&source=iterable)

# **Comment utiliser Image Creator de Microsoft Designer (anciennement Bing Image Creator)**

*C'est gratuit, il n'y a pas de liste d'attente et vous n'avez même pas besoin d'utiliser Edge pour y accéder.*

*Voici tout ce que vous devez savoir pour commencer à utiliser le générateur d'art IA de Microsoft.*

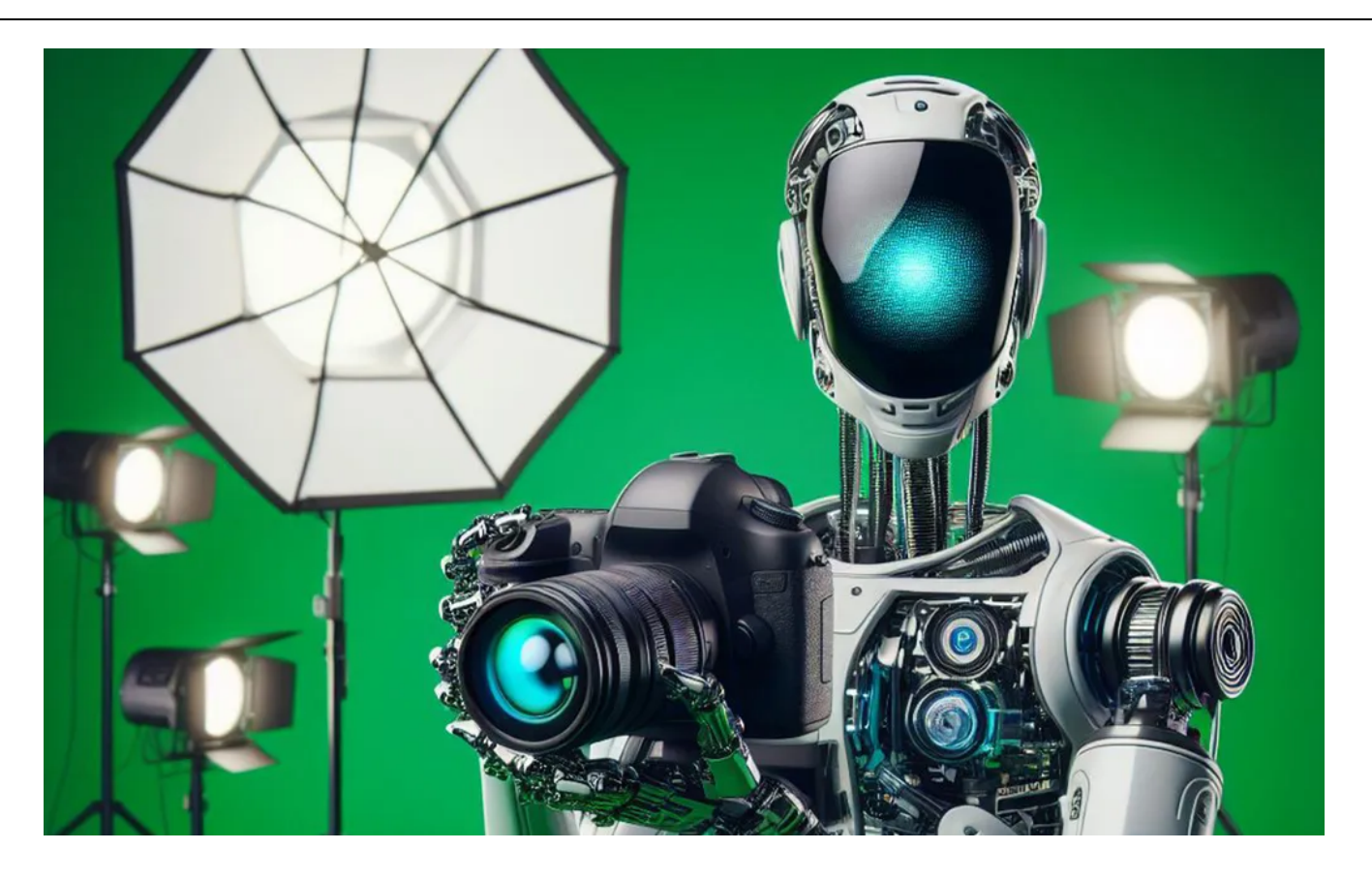

Une photo générée avec Image Creator de Designer, à l'aide de l'invite "une photo d'un robot prenant une photo avec un appareil photo reflex numérique dans un studio".

Maria Diaz/ZDNET via Image Creator de Designer

Alors que l'utilisation de différents outils [d'intelligence artificielle](https://www.zdnet.com/article/what-is-ai-heres-everything-you-need-to-know-about-artificial-intelligence/) (IA) a explosé au cours de l'année écoulée, nous avons vu le développement de [l'IA générative](https://www.zdnet.com/article/what-is-generative-ai-and-why-is-it-so-popular-heres-everything-you-need-to-know/) germer dans les endroits les plus improbables.

[La sortie de ChatGPT](https://www.zdnet.com/article/what-is-chatgpt-and-why-does-it-matter-heres-everything-you-need-to-know/) d'OpenAI à l'automne 2022 a rapidement conduit Google, Microsoft et Meta à proposer leurs propres [chatbots IA](https://www.zdnet.com/article/best-ai-chatbot/) avec [Bard](https://www.zdnet.com/article/what-is-google-bard-heres-everything-you-need-to-know/) , [Bing Chat \(alias Copilot\)](https://www.zdnet.com/article/what-is-the-new-bing-heres-everything-you-need-to-know/) et [Meta AI](https://www.zdnet.com/article/meta-just-entered-the-ai-chatbot-race-with-three-major-product-announcements/) .

Parallèlement à cela, Microsoft a également publié un générateur d'images IA dans Bing, alimenté par DALL-E 3, le dernier des projets visuels d'OpenAI.

Microsoft utilisait une version précédente de DALL-E pour alimenter son créateur d'images jusqu'à ce que DALL-E 3 y soit incorporé, offrant une qualité d'image améliorée, un traitement des invites plus précis et des détails améliorés dans les images.

Désormais, la société a renommé cet outil de Bing Image Creator en Image Creator de Microsoft Designer.

**Comment utiliser : [Mi-parcours](https://www.zdnet.com/article/how-to-use-midjourney-to-generate-amazing-images-and-art/) | [Craiyon IA](https://www.zdnet.com/article/how-to-use-craiyon-ai-formerly-known-as-dall-e-mini/) | [DALL-E2](https://www.zdnet.com/article/how-to-use-dall-e-2-to-turn-your-creative-visions-into-ai-generated-art/) | [Diffusion stable](https://www.zdnet.com/article/how-to-use-stable-diffusion-ai-to-create-amazing-images/) | [DALL-E 3 dans ChatGPT](https://www.zdnet.com/article/how-to-use-dall-e-3-in-chatgpt/)**

L'utilisation d'Image Creator de Designer est possible via Copilot, anciennement connu sous le nom de Bing Chat, ou directement sur le site Web de l'outil, et est aussi simple que de donner une invite à un chatbot IA comme ChatGPT.

La newsletter Tech Today de ZDNET est un briefing quotidien des histoires les plus récentes et les plus parlées, cinq jours par semaine[.](https://www.zdnet.com/newsletters/)

Comment utiliser le créateur d'images de Designer

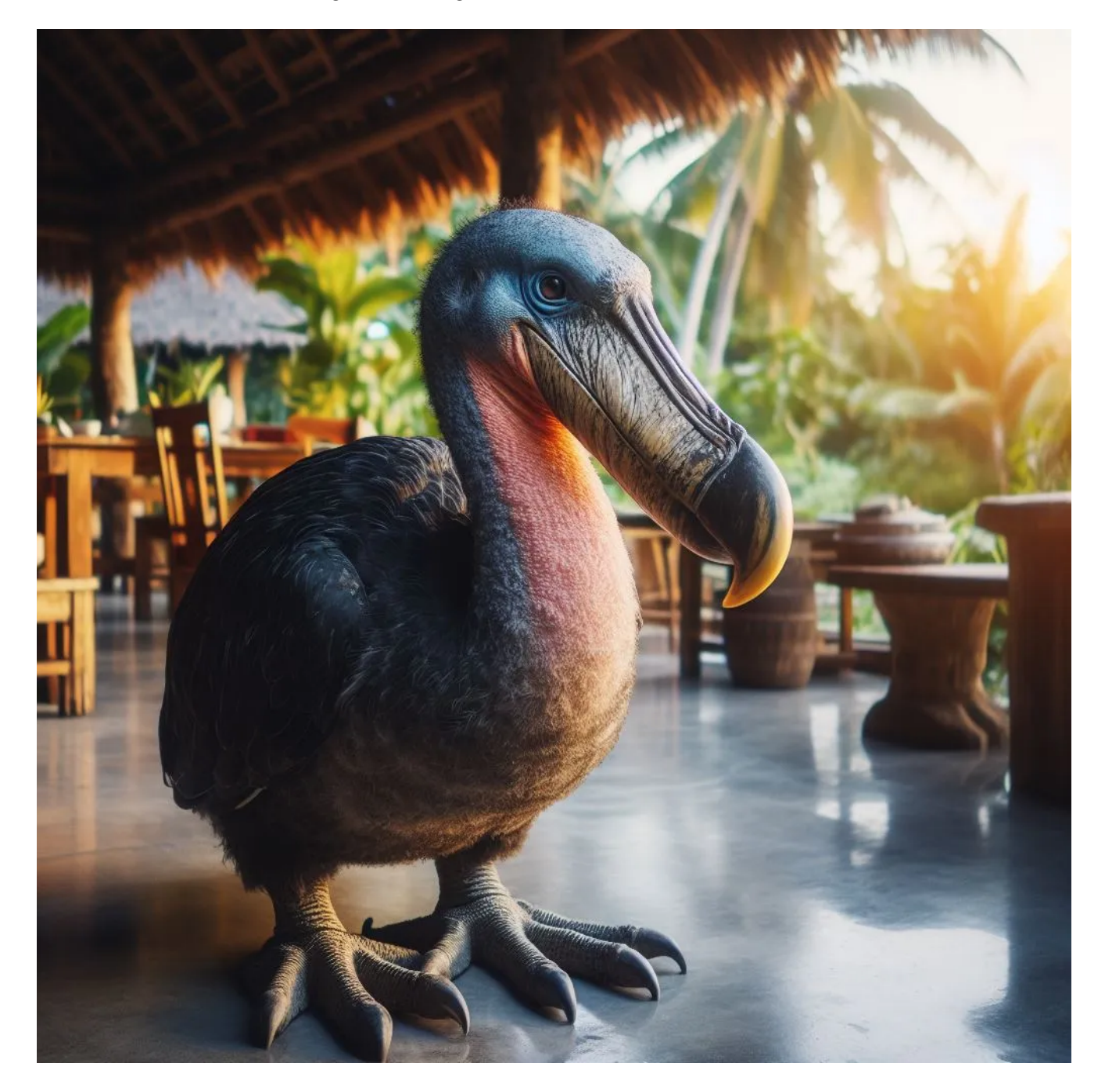

Quelqu'un croirait-il qu'il s'agit d'un véritable oiseau Dodo trouvé au hasard en train d'errer ? Image créée avec Image Creator de Designer.

Maria Díaz via Bing Image Creator/ZDNET

**Ce dont vous avez besoin** : L'utilisation d'Image Creator de Designer nécessite un accès à Bing.com ; pas besoin de compte OpenAI.

Le créateur d'images est accessible via Copilot dans le nouveau Bing ou en allant sur [Bing.com/Create](https://www.bing.com/create) .

Nous expliquerons comment créer des images directement sur le [site Image Creator from Designer](https://www.bing.com/create) , mais vous pouvez découvrir comment générer des images dans une discussion avec le nouveau Bing dans la FAQ cidessous.

Vous n'avez pas besoin de Microsoft Edge pour accéder à Image Creator depuis Designer.

Allez simplement sur [Bing.com/Create](https://www.bing.com/create) et cliquez sur **Rejoindre et créer** pour vous connecter à votre compte Microsoft et accéder au générateur d'images.

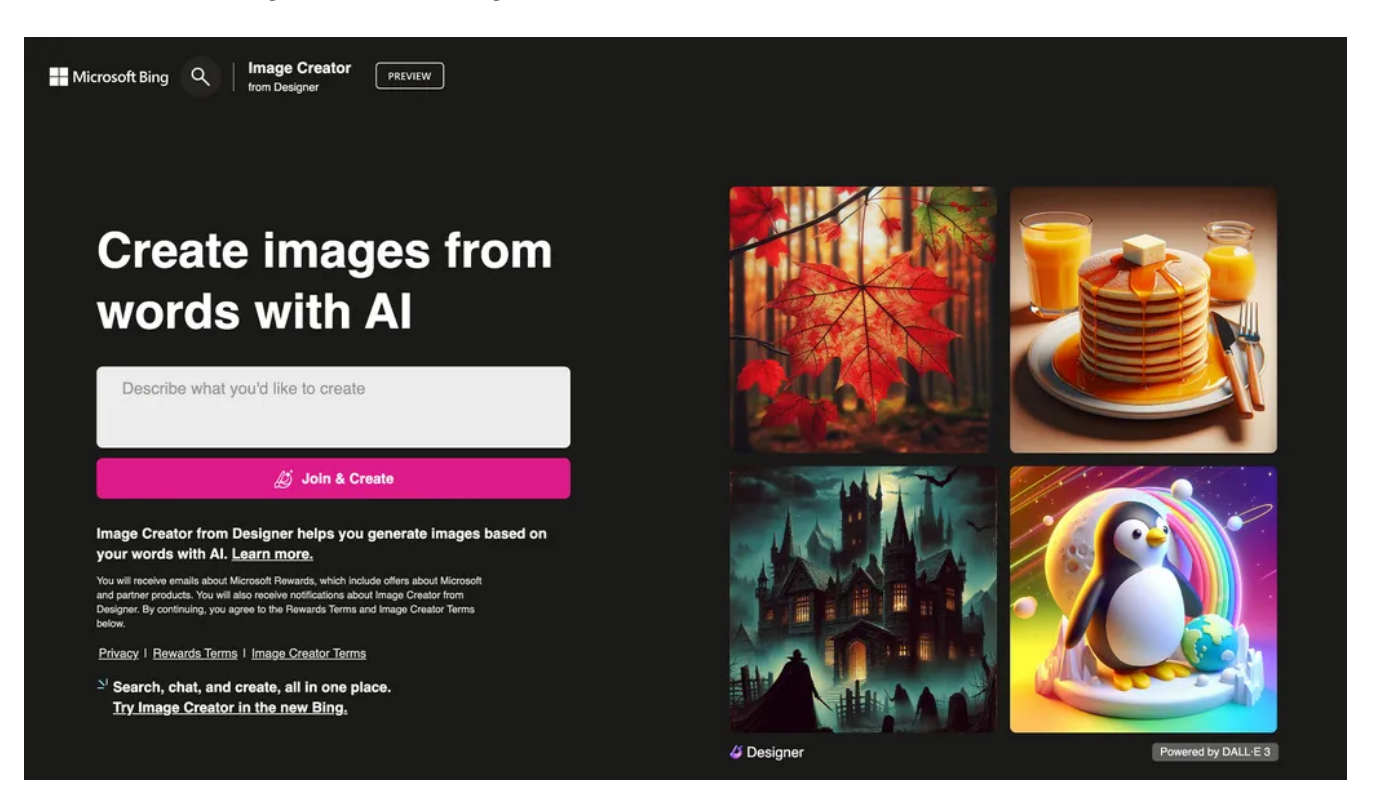

Sur la page d'accueil d'Image Creator de Designer, cliquez sur **Rejoindre et créer** . Capture d'écran de Maria Diaz/ZDNET

Ensuite, entrez une description de l'image que vous souhaitez demander au créateur d'images de générer pour vous.

Tout comme lorsque vous utilisez un chatbot IA, soyez aussi descriptif que possible pour garantir l'exactitude de votre résultat.

Après avoir entré votre invite/prompt/requête dans la zone de texte, cliquez sur **Créer** .

22/01/2024 14:11 How to use Image Creator from Microsoft Designer (formerly Bing Image Creator)

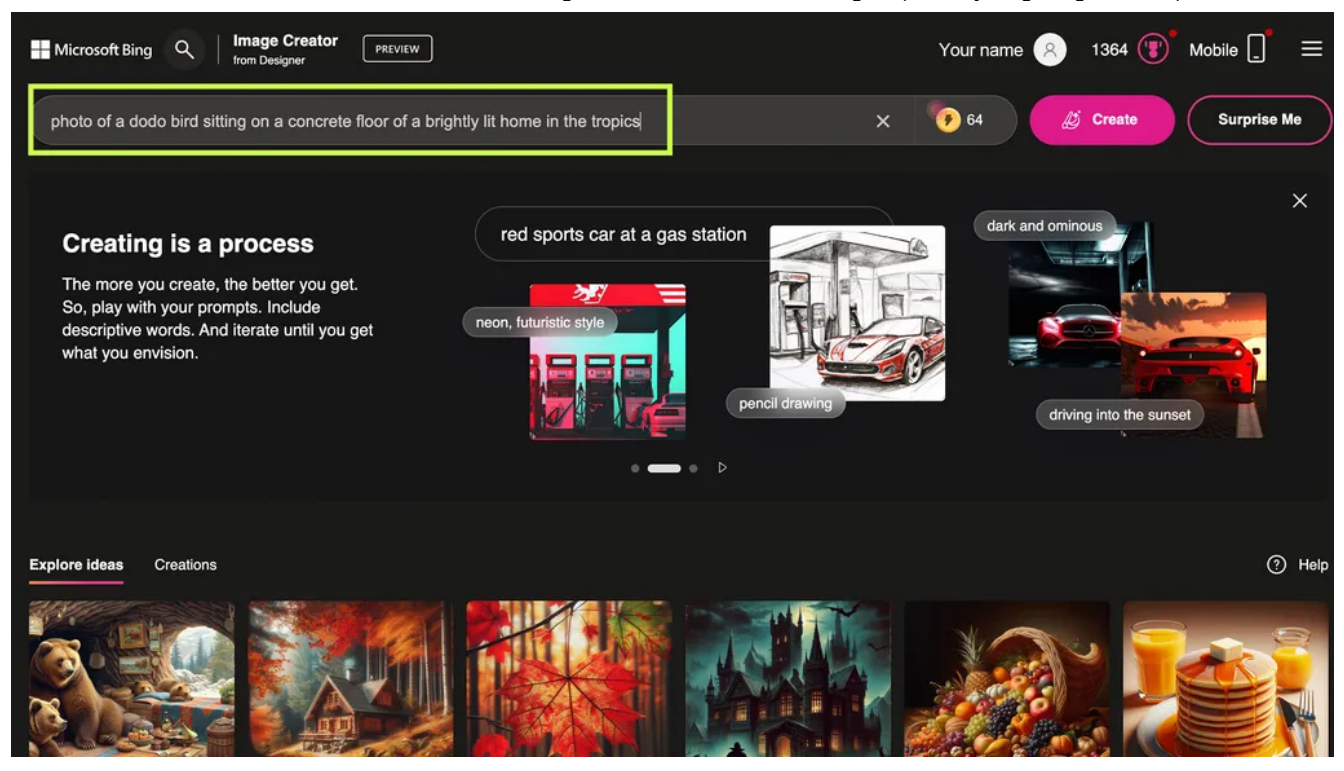

Entrez votre invite/prompt/requête dans la zone de texte. Capture d'écran de Maria Diaz/ZDNET

Pour cette invite, je vais demander ce qui suit : "photo d'un dodo assis sur le sol en béton d'une maison bien éclairée sous les tropiques".

Ensuite, je clique sur **Créer** et j'attends que mes images soient générées.

Une fois vos images prêtes, il est temps de vérifier les résultats. DALL-E 3 et Image Creator de Designer afficheront tous deux généralement quatre images générées pour chaque invite.

#### **Aussi : [Comment utiliser DALL-E 3 dans ChatGPT](https://www.zdnet.com/article/how-to-use-dall-e-3-in-chatgpt/)**

Ils ne sont pas toujours géniaux, car les générateurs d'images gratuits d'IA ne sont souvent pas assez avancés pour créer des images vraiment réalistes.

Vous pouvez donc voir des erreurs dans les détails, comme la position des doigts ou des yeux d'une personne, ou les touches d'un clavier d'ordinateur.

Par exemple.

Comme vous pouvez le voir ci-dessous, les images générées capturent presque exactement ce que j'ai demandé au créateur d'images de créer.

Lui demander de créer l'image d'un oiseau disparu était un défi de taille, car DALL-E 3 n'est pas formé sur de nombreuses images différentes d'oiseaux dodo en raison de leur disparition au 17ème siècle.

Il y a quelques ressemblances avec un pélican et un toucan dans les images publiées par Image Creator, mais elles sont assez précises, pour la plupart.

22/01/2024 14:11 How to use Image Creator from Microsoft Designer (formerly Bing Image Creator)

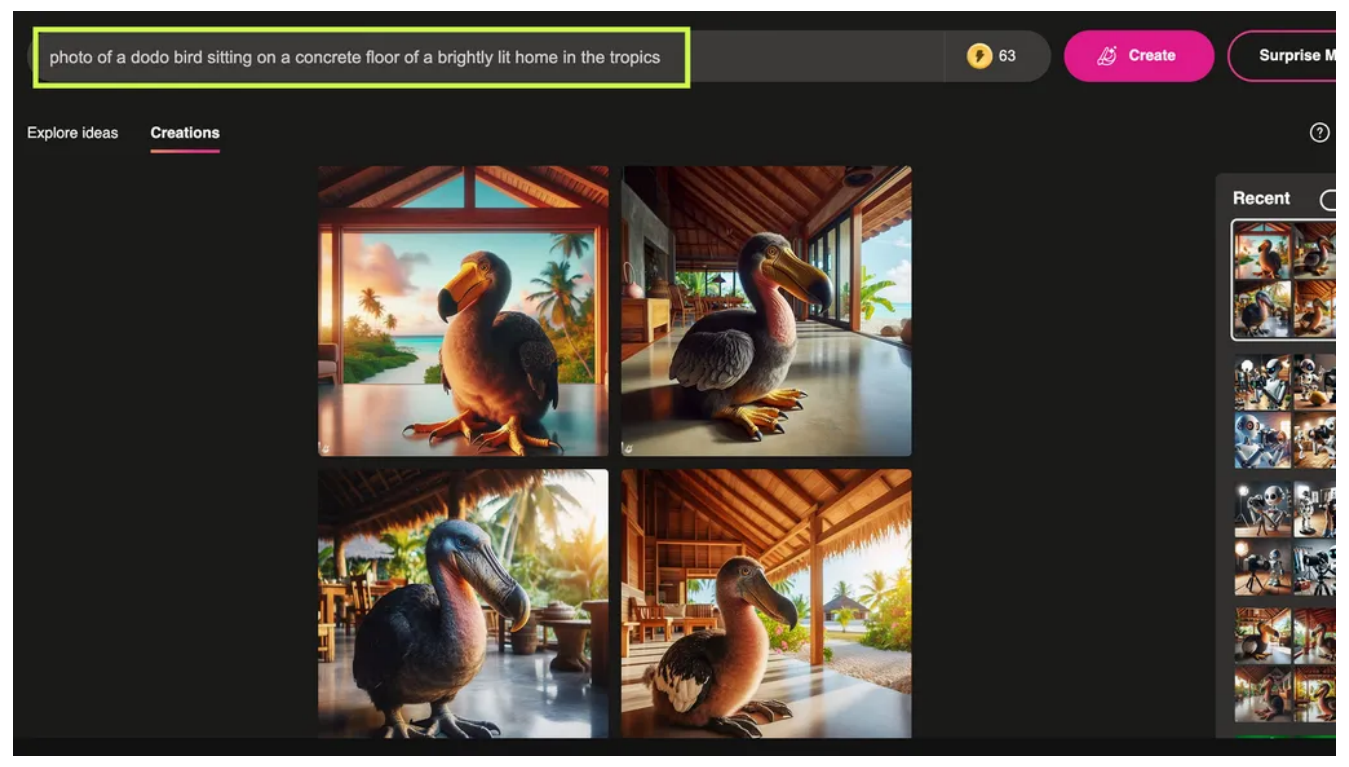

Le créateur d'images à partir des résultats d'aperçu de Designer a été créé avec l'invite que j'ai saisie (surlignée en haut).

Capture d'écran de Maria Diaz/ZDNET

Après avoir parcouru les images générées, j'ai décidé de télécharger l'image ci-dessous.

Il suffit de cliquer sur une image pour l'agrandir et vous proposer les options Partager **,** Enregistrer **sur** votre compte, **Télécharger** ou fournir **des commentaires** .

Il convient de noter que vous pouvez télécharger une, toutes ou aucune des images.

Dans une nouvelle fonctionnalité depuis la fusion de l'outil avec Designer, Microsoft vous permet désormais également de personnaliser rapidement l'image.

Cliquer sur **Personnaliser** ouvrira Microsoft Designer.

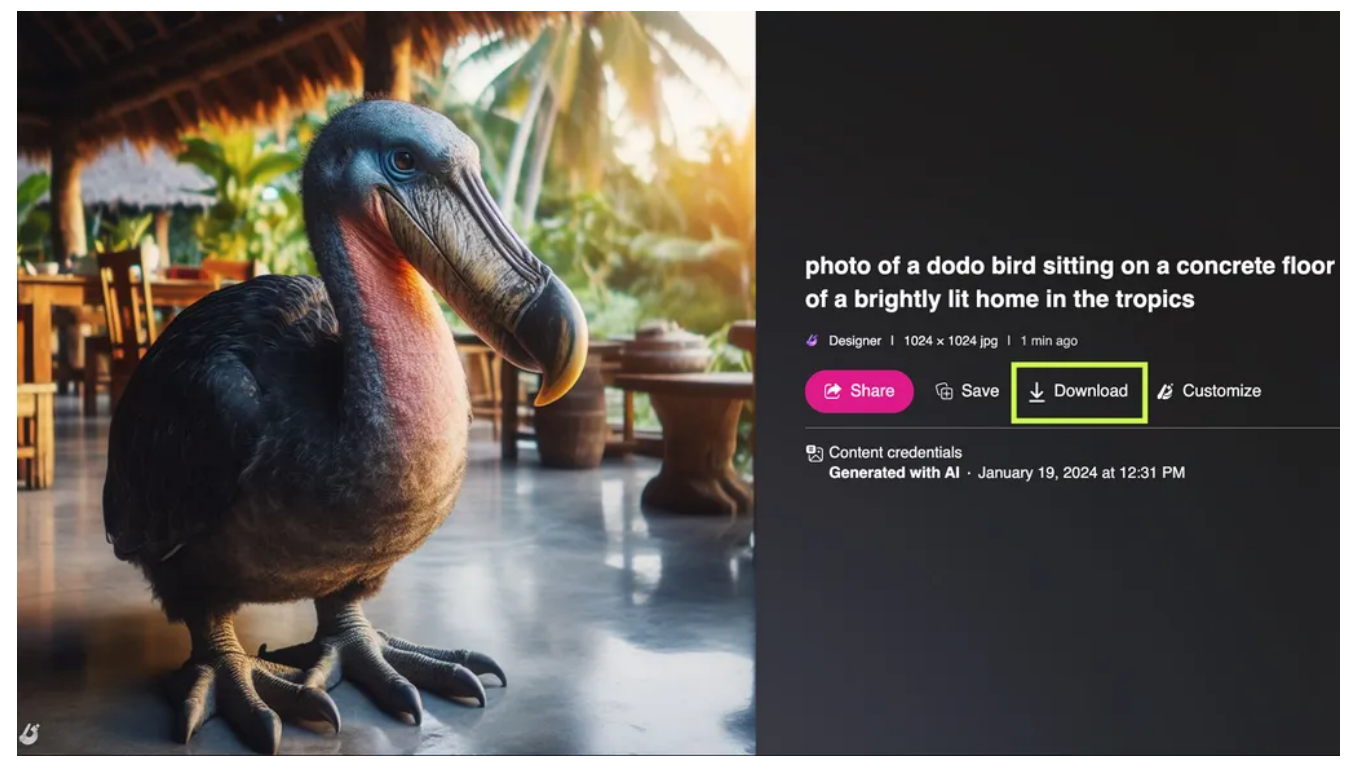

C'était ma photo préférée des quatre. Capture d'écran de Maria Diaz/ZDNET

# **FAQ**

# **Puis-je créer des images à l'aide de Microsoft Copilot ou de Bing Chat ?**

Il existe deux manières d'utiliser Image Creator de Designer.

Vous pouvez générer des images en accédant à [Bing.com/Create](https://www.bing.com/create) , comme détaillé ci-dessus, ou vous pouvez créer des images directement depuis Copilot avec GPT-4, également connu sous le nom de nouveau Bing.

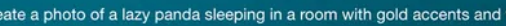

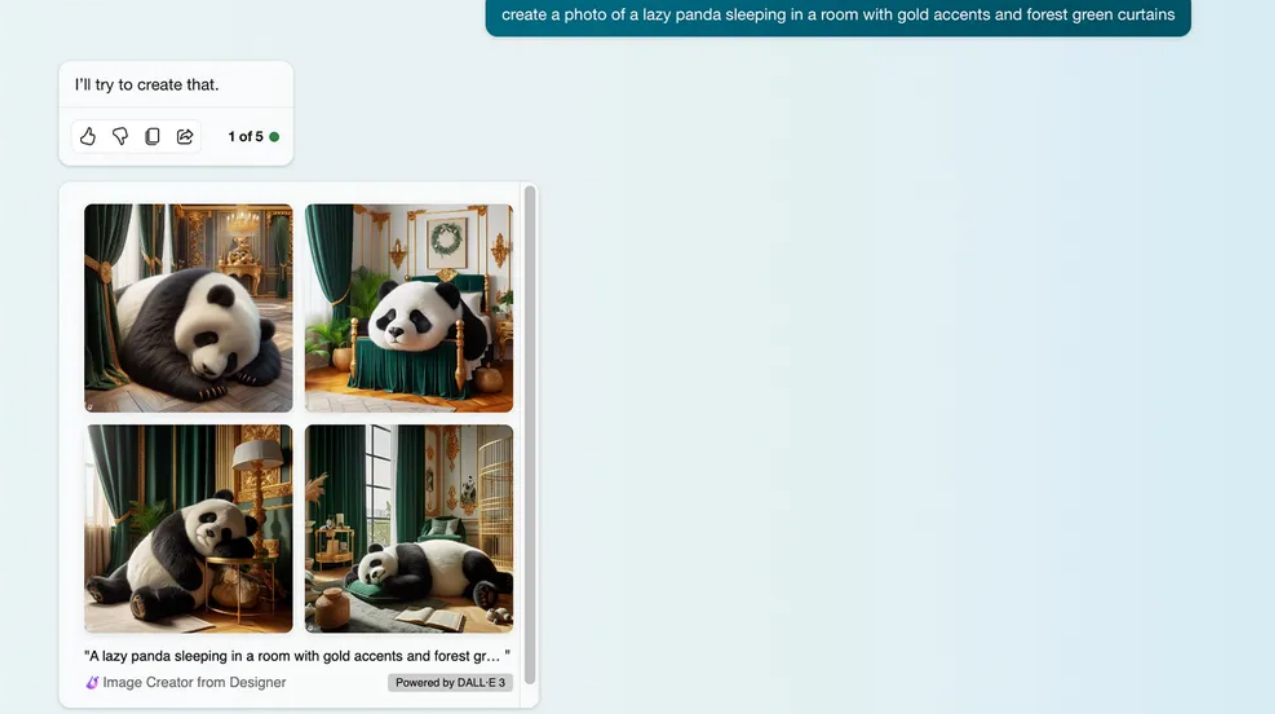

J'ai demandé à Copilot avec GPT-4 de "créer une photo d'un panda paresseux dormant dans une pièce aux accents dorés et aux rideaux vert forêt". Capture d'écran de Maria Diaz/ZDNET

Voici comment demander à Image Creator de Designer de créer une image directement à partir de la fenêtre de discussion ; le même processus fonctionne pour le chatbot Microsoft Copilot AI :

- 1. Ouvrez **Microsoft Edge**
- 2. Aller sur [Bing.com](https://www.bing.com/)
- 3. Cliquez sur **Chat**
- 4. Écrivez votre invite ; cela peut commencer par une phrase comme « créer une image » ou « générer une photo », mais ce n'est pas nécessaire. Copilot avec GPT-4 reconnaît généralement votre intention.

#### **Aussi : [Comment utiliser Copilot \(anciennement appelé Bing Chat\)](https://www.zdnet.com/article/how-to-use-the-new-bing-and-how-its-different-from-chatgpt/)**

Copilot peut créer des images dans n'importe quel style de conversation, qu'il soit défini sur Créatif, Équilibré ou Précis.

L'un des avantages de l'utilisation de Copilot pour générer des images est que vous pouvez poser des questions de suivi pour que Copilot ajuste l'image.

Copilot propose des questions telles que « Pouvez-vous faire porter un chapeau au singe ? » et "Changer la couleur de la Vespa en bleu".

## **Comment rédiger des invites pour créer des images à l'aide de l'IA ?**

Plus vous êtes précis dans vos invites, mieux c'est ; considérez l'invite comme une description détaillée de l'image que vous avez en tête. Incluez des adjectifs, des noms et des verbes pour décrire l'image et ce que fait le sujet – même les styles sont encouragés. Si vous demandez au robot IA de créer « une photo de... », vous obtiendrez un résultat différent de celui si vous dites créer un dessin animé, une peinture ou un rendu 3D ; le style de l'image est donc important.

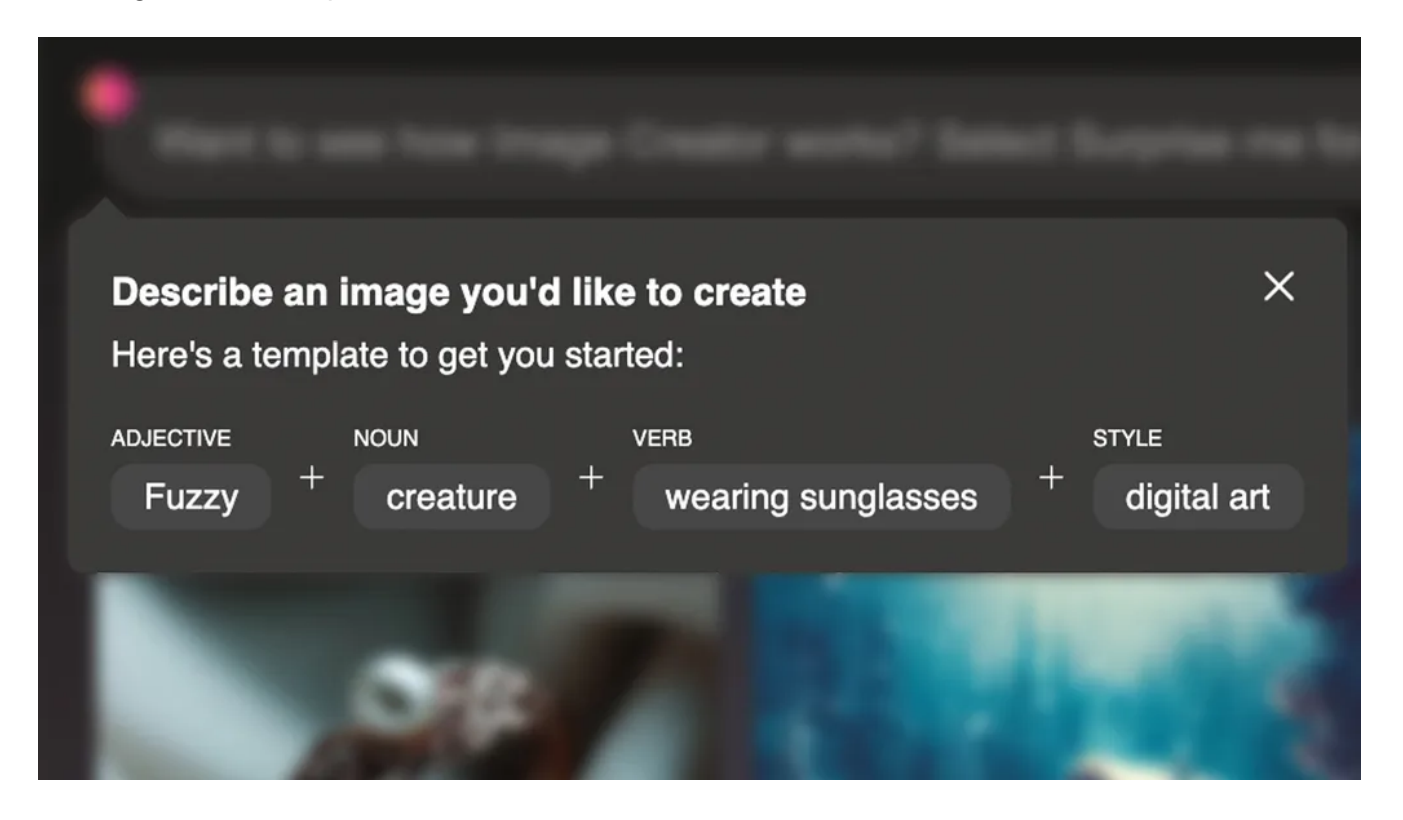

C'est la meilleure façon de créer une invite Bing Image Creator réussie. Capture d'écran de Maria Diaz/ZDNET

Voici comment Image Creator vous recommande de formater vos invites : **Adjectif + Nom + Verbe + Style** .

#### **Aussi : [j'ai testé de nombreux outils d'IA pour le travail. Ce sont mes 5 préférés jusqu'à présent](https://www.zdnet.com/article/these-are-my-5-favorite-ai-tools-for-work/)**

Dans l'exemple ci-dessus, il s'agirait de « Créature floue portant des lunettes de soleil, art numérique ».

Vous pouvez également utiliser différents termes pour décrire le style, comme impressionnisme, cubisme, abstrait, etc.

## **Est-ce que je possède des images générées par l'IA ?**

La dernière ligne du Bureau américain du droit d'auteur (USCO) est que les images générées par l'IA ne sont pas protégées par les lois actuelles sur le droit d'auteur car elles ne sont pas le produit d'une paternité humaine.

Les images générées avec Designer ont un filigrane invisible pour indiquer qu'il s'agit d'un contenu généré par l'IA.

Le filigrane comprend les informations de Microsoft ainsi que la date et l'heure auxquelles l'image a été générée.

Les générateurs d'images IA ont créé la controverse car il s'agit de robots IA formés à partir d'images trouvées en ligne et créées par quelqu'un d'autre.

Bien que l'art que vous créez à l'aide d'un outil de création d'images soit unique, il est créé avec les influences de millions d'artistes sur Internet.

#### **Aussi : [Vous avez 10 heures ? IBM vous formera gratuitement aux principes fondamentaux de l'IA](https://www.zdnet.com/article/earn-an-ai-fundamentals-credential-from-ibm-for-free/)**

La règle du droit d'auteur est susceptible de changer. L'USCO organise des séances d'écoute tout au long de l'année 2023 pour approfondir le sujet et apporter les changements nécessaires.

### **Image Creator de Designer est-il gratuit ?**

Le créateur d'images de Designer est gratuit pour le moment, mais vous pouvez payer pour plus de boosts si vous en manquez.

Les boosts sont comme des crédits, où chaque invite que vous lui donnez pour créer une image vous coûtera un de vos boosts.

Les utilisateurs bénéficiaient auparavant de 25 boosts lorsqu'ils commençaient à utiliser Image Creator, mais ce chiffre est depuis passé à 100.

Une fois que vous n'avez plus de boosts, Image Creator mettra plus de temps à générer des images après avoir reçu une invite.

Au lieu de 10 à 30 secondes, cela peut prendre jusqu'à cinq minutes.

**Aussi : [ChatGPT vs Bing Chat : quel chatbot IA devriez-vous utiliser ?](https://www.zdnet.com/article/chatgpt-vs-bing-chat/)**

### **Image Creator de Designer est-il identique à DALL-E ?**

DALL-E 2 et Image Creator de Designer ne sont pas identiques.

Comme avec [GPT-4](https://www.zdnet.com/article/what-is-gpt-4-heres-everything-you-need-to-know/) dans le nouveau Bing ou Copilot, Microsoft intègre le DALL-E 3, plus avancé, dans son créateur d'images.

DALL-E 3 est également disponible pour les abonnés [ChatGPT Plus .](https://www.zdnet.com/article/how-to-subscribe-to-chatgpt-plus-and-why/)

À l'heure actuelle, Image Creator de Designer est le seul moyen d'utiliser DALL-E 3 gratuitement.

### **Existe-t-il une liste d'attente pour utiliser Image Creator de Designer ?**

Il n'y a pas de liste d'attente pour utiliser Image Creator de Designer pour le moment.

Tout ce que vous avez à faire est de vous connecter au site Web avec votre compte Microsoft et vous y aurez accès.

*Avis de non-responsabilité : l'utilisation d'images générées par l'IA peut entraîner des violations des droits d'auteur. Les utilisateurs doivent donc être prudents s'ils utilisent les images à des fins commerciales.*

*Recherche et mise en page par: Michel Cloutier CIVBDL*

*20240122 "C'est ensemble qu'on avance"*